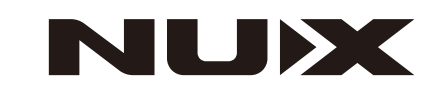

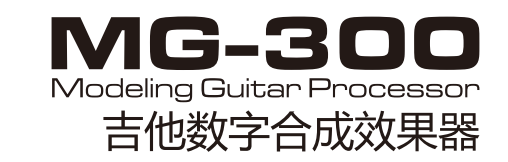

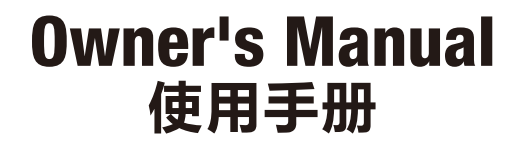

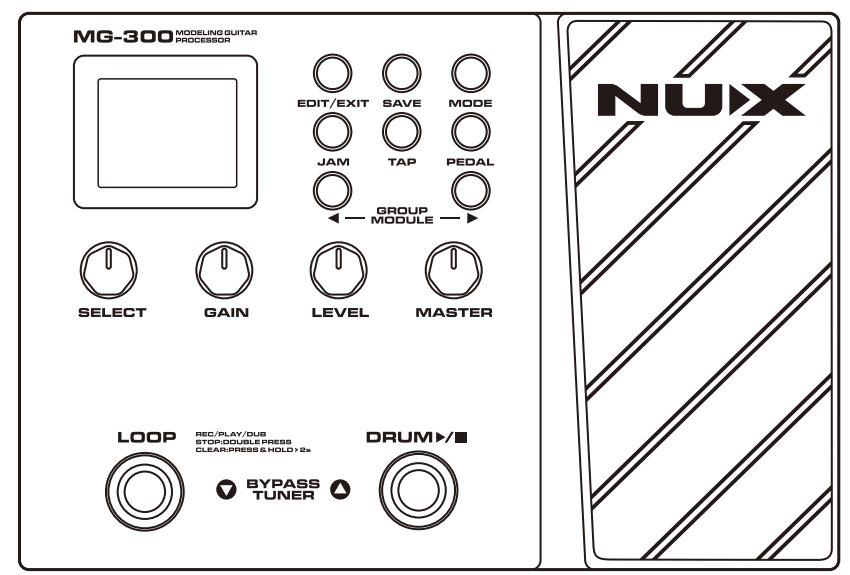

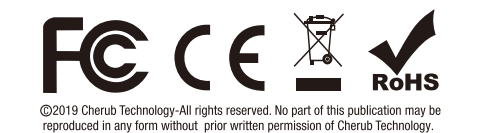

Designed and manufactured by Cherub Technology Co., Ltd

www.nuxefx.com Made in China

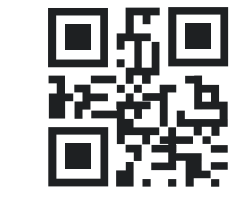

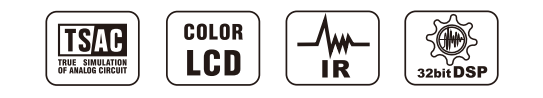

Version 1.0

Copyright

Copyright 2020 Cherub Technology Co. All rights reserved. NUX and MG-300 are trademarks of Cherub Technology Co. Other product names modeled in this product are trademarks of their respective companies that do not endorse and are not associated or affiliated with Cherub Technology Co.

#### Accuracy

Whilst every effort has been made to ensure the accuracy and content of this manual, Cherub Technology Co. makes no representations or warranties regarding the contents.

### **WARNING!-IMPORTANT SAFETY INSTRUCTIONS** BEFORE CONNECTING. READ INSTRUCTIONS

WARNING: To reduce the risk of fire or electric shock, do not expose this appliance to rain or moisture.

**CAUTION:** To reduce the risk of fire or electric shock, do not remove screws. No user-serviceable parts inside. Refer servicing to qualified service personnel.

This device complies with part 15 of the FCC Rules. Operation is subject to the following two conditions: (1) this device may not cause harmful interference, and (2) this device must accept any interference received, including interference that may cause undesired operation. Any changes or modifications not expressly approved by the party responsible for compliance could void the user's authority to operate the equipment.

NOTE: This equipment has been tested and found to comply with the limits for a Class B digital device, pursuant to Part 15 of the FCC Rules. These limits are designed to provide reasonable protection against harmful interference in a residential installation. This equipment generates, uses and can radiate radio frequency energy and, if not installed and used in accordance with the instructions, may cause harmful interference to radio communications. However, there is no quarantee that interference will not occur in a particular installation.

If this equipment does cause harmful interference to radio or television reception, which can be determined by turning the equipment off and on, the user is encouraged to try to correct the interference by one or more of the following measures:

-Reorient or relocate the receiving antenna.

-Increase the separation between the equipment and receiver.

-Connect the equipment into an outlet on a circuit different from that to which the receiver is connected.

-Consult the dealer or an experienced radio/TV technician for help. The device has been evaluated to meet general RF exposure requirement The device can be used in portable exposure condition without restriction.

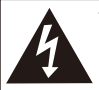

The lightning symbol within a triangle means "electrical caution!" It indicates the presence of information about operating voltage and potential risks of electrical shock.

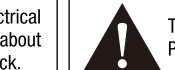

The exclamation point within a triangle means "caution!" Please read the information next to all caution signs.

1. Use only the supplied power supply or power cord. If you are not sure of the type of power available, consult your dealer or local power company.

2. Do not place near heat sources, such as radiators, heat registers, or appliances which produce heat.

3. Guard against objects or liquids entering the enclosure.

4. Do not attempt to service this product yourself, as opening or removing covers may expose you to dangerous voltage points or other risks. Refer all servicing to qualified service personnel.

5. Refer all servicing to qualified service personnel. Servicing is required when the apparatus has been damaged in any way, such as when the power supply cord or pluq is damaged, liquid has been spilled or objects have fallen into the apparatus, the apparatus has been exposed to rain or moisture, does not operate normally or has been dropped.

6. The power supply cord should be unplugged when the unit is to be unused for long periods of time.

- 7. Protect the power cord from being walked on or pinched particularly at plugs, convenience receptacles and at the point where they exit from the apparatus.
- 8. Prolonged listening at high volume levels may cause irreparable hearing loss and/or damage. Always be sure to practice "safe listening".

Follow all instructions and heed all warnings **KEEP THESE INSTRUCTIONS!** 

To develop a versatile compact multi-efx is our dream. We understand it's important to beginners and working musicians to offer them compact size and great sound with affordable price. This a big challenge, and we're proud to say we did it!

MG-300 features with TSAC-HD Amp Modeling algorithm which provides the best sound response and playability, CORE-IMAGE post-efx sound library as our iconic Verdugo pedals, user-friendly interface and PC edit software. Impulse Response, USB audio stream(recording interface with re-amp function), ...etc. It's the best value for money multi-efx in the market.

### **Features**

- ■TSAC-HD Pre-effect and Amp Modeling delivers realistic feeling and playability.
- Core-Image post-effects offer you studio sound quality.
- Quick Tone<sup>™</sup> edit software for quickly choosing and tweaking patches.
- Load 3rd party IRs to expand sound ability. USB audio stream for recording interface with routing setup.
- ■56 drum beats and 60 seconds auto tempo detection phrase loop.
- Global 3 bands EQ for quick adjust in live application.

# **Panel Description**

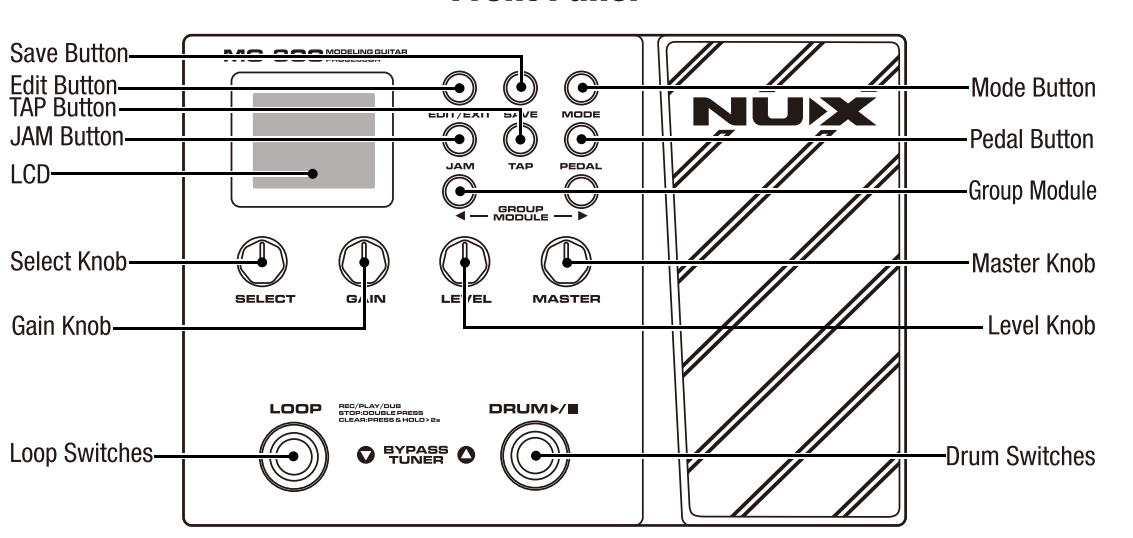

#### **Front Panel**

### **Rear Panel**

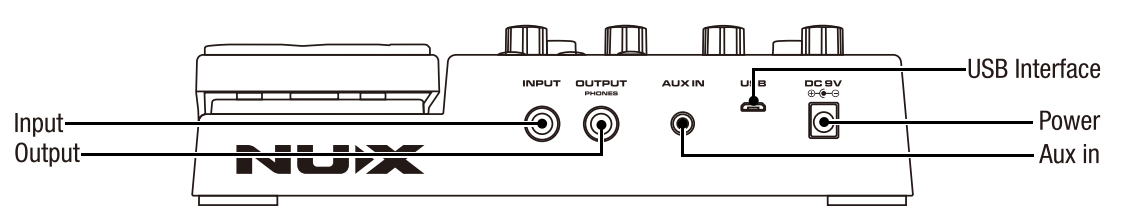

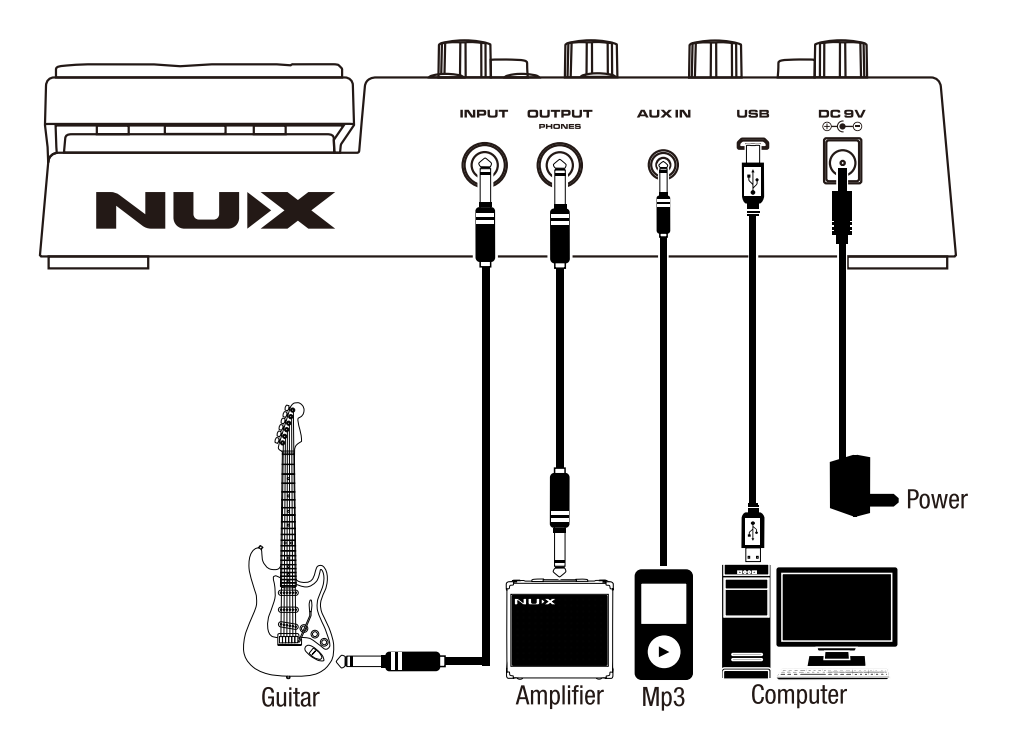

#### **INPUT**

6.35 mm (1/4-inch) mono instrument jack input.

#### **OUTPUT**

6.35 mm (1/4-inch) main output. (Please check the "Output Button to learn more about the output modes)

#### **AUXILIARY INPUT**

3.5 mm (1/8-inch) stereo input for music player connection.

#### **MICRO B USB PORT**

You can connect the MG-300 to your computer to use the MG-300 software to create, customize and save your presets. (Please visit nuxefx.com for more information)

Also for future firmware updates\*. (For updating the firmware; you must run the pedal in update mode. Plug the Input jack and the USB cable, push and hold both footswitches (Bank DOWN/Bank UP), and plug in the power cable while holding the switches)

\*Please visit the nuxefx.com and download the product update guide sheet

# **Operation**

LOOF

# **Operation**

### **Footswitches**

**EYRASS O** 

MG-300 has multi-functional sensitive footswitches. You can use to switch the presets UP and DOWN (i.e 1A -> 1B -> 1C) in preset mode, and it also DRUM>/ controls the looper and the drums in JAM mode.

#### • Preset mode

There are 2 preset displays on MG-300: Preset Name and the Pedalboard view. Push and hold the EDIT button to change the view.

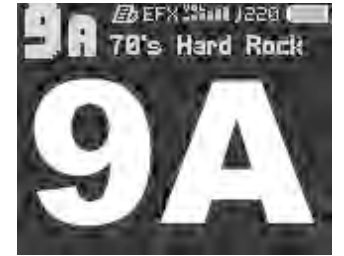

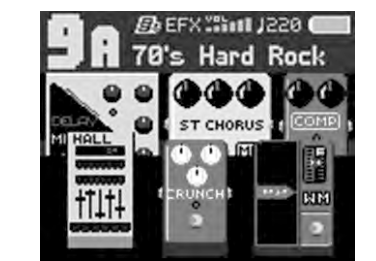

#### $\bullet$  Tuner

Don't forget to tune your guitar before you start playing. Push the both UP/DOWN footswitches at the same time and use the chromatic tuner when you need.

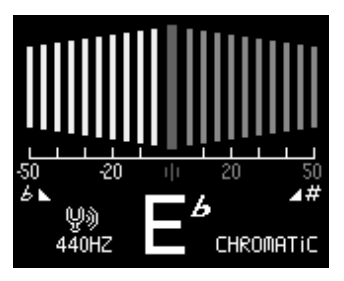

### **Select Knob**

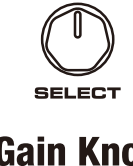

-Preset Screen: Turn the knob clockwise to switch next preset, or anticlockwise to previous preset. (i.e: 1A 1B 1C 1B etc) -Edit Screen: Changes the selected drive/effect unit on the signal path, or turns it OFF.

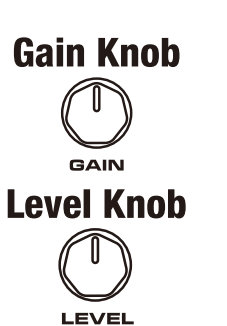

-Edit Screen: Adjusts the first parameter on the selected unit.

-Edit Mode: Adjusts the second parameter on the selected unit.

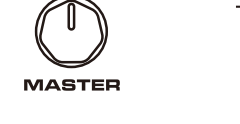

-Preset Mode: Master output level. -Edit Mode: Some of the effects have 3 or more adjustable parameters. When the "PGE" appears on the screen, you can use the MASTER KNOB to reach altparameters for the selected effect. And you can control the PARAMETER 1 by Gain knob, and PARAMETER 2 by Level knob on the EDIT Screen. You can find the control list on the EFFECTS LIST page.

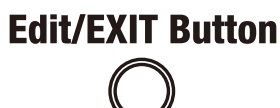

EDIT/EXIT

**Master Knob** 

-You can completely customize a selected preset. Push the EDIT/EXIT button to enter the EDIT page. If you want to quit without saving your tone push the EDIT/EXIT button again

### **Save Button**

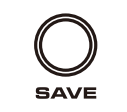

-Preset Mode: Push the Save button and change the preset name. Choose the letter with Select knob, and move to next letter with Group Module left and right buttons. Then click Save button to store the name, or click the Edit button to cancel.

-Edit Mode: After you build your own tone, push the Save button and keep it forever. Please use the save button often while you are working on your tone. It's better to start a couple of steps back than starting over again.

# **Mode Button** (Output Modes)

The MG-300 has 5 output modes for better connection to get a perfectly musical sound.

-Studio Direct: In this mode, you can connect the MG-300 directly to a mixer, active speakers, and an audio interface.

**MODE** 

You can change the output mode depending on which equipment you are using with the MG-300, you can select the modes by Select knob. -Combo Front: Using the front instrument input on a combo amplifier. -Combo Rear: Using the FX LOOP (Return) input on a combo amplifier. -Stack Front: Using the front instrument input on the head amplifier. -Stack Rear: Using the FX LOOP (Return) input on the head amplifier.

# **Jam Button**

**JAM** 

MG-300 have a loop station, 24-bit high recording quality, 56 drum beats in 8 different music styles, and a metronome with 7 different sounds, (Please check the JAM Function menu for looper guide)

### **Tap Button**

**TAP** 

You can adjust Delay Time bt tapping the button.

### **Operation**

# **Operation**

1. Press EDIT/EXIT button to enter EDIT mode. **EXP Function** 2.In edit mode, press PEDAL button to adjust assignment for WAH, EFX, AMP **Assignment** , MOD, DLY, RVB.

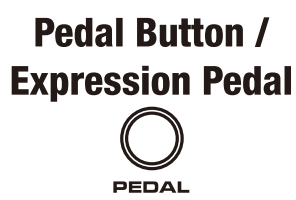

You can control the volume or the effects with the expression pedal. You can assign the effect by pushing the PEDAL button in edit mode. WAH: Controls the WAH filter. EFX: Controls GAIN(DRIVE) parameter of OD/DIST. Controls PITCH parameter of PITCH BENDER. AMP: Controls LEVEL parameter of AMP. MOD: Controls MIX level of Modulation effects. DLY: Controls MIX level of Delay effects. RVB: Controls MIX level of Reverb effects.

### **EXP Pedal Calibration**

Hold EDIT/EXIT & SAVE buttons for 3 seconds to enter SYSTEM MENU, then move to PEDAL and press EDIT to PEDAL CALIBRATION. Follow the display instruction to do calibration.

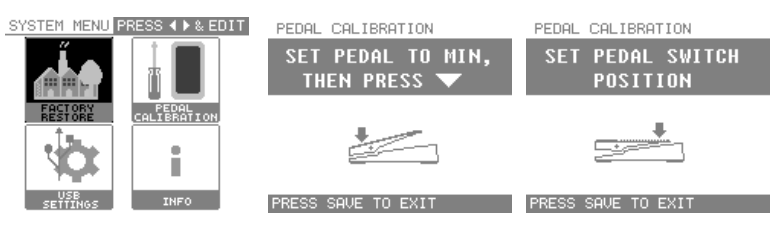

### **Group Module Buttons**

GROUP MODULE Preset Mode: When you push the Group Module left or right buttons, you can switch between the preset banks. (i.e: 1A 2A 3A 4A) Edit Mode: You can select a unit on the signal path for customizing the selected effect.

### How to write your own tone?

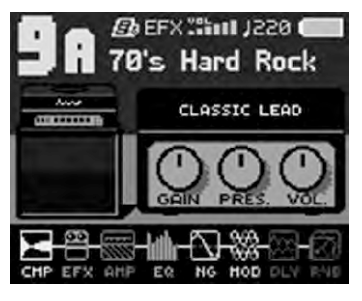

Writing a new tone and/or customizing an existing tone is very simple. Press the EDIT button and use the GROUP MODULE buttons to move the cursor left and right to select an effect unit, and adjust with the GAIN. LEVE, and MASTER knobs.

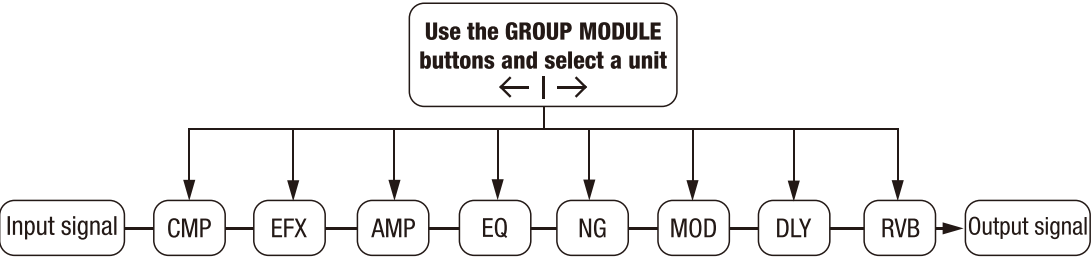

# **Effects List**

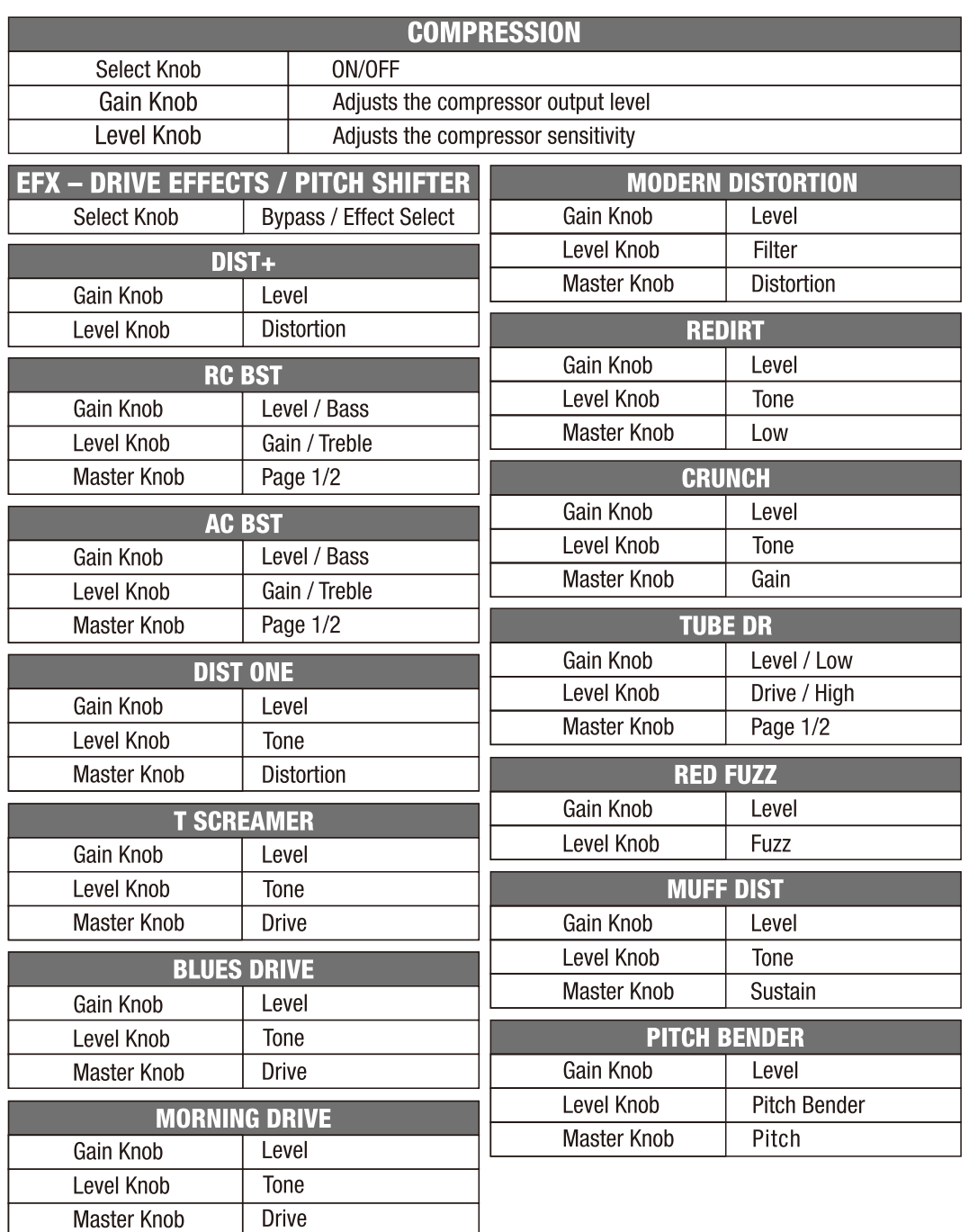

# **Effects List**

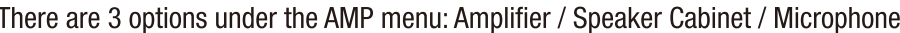

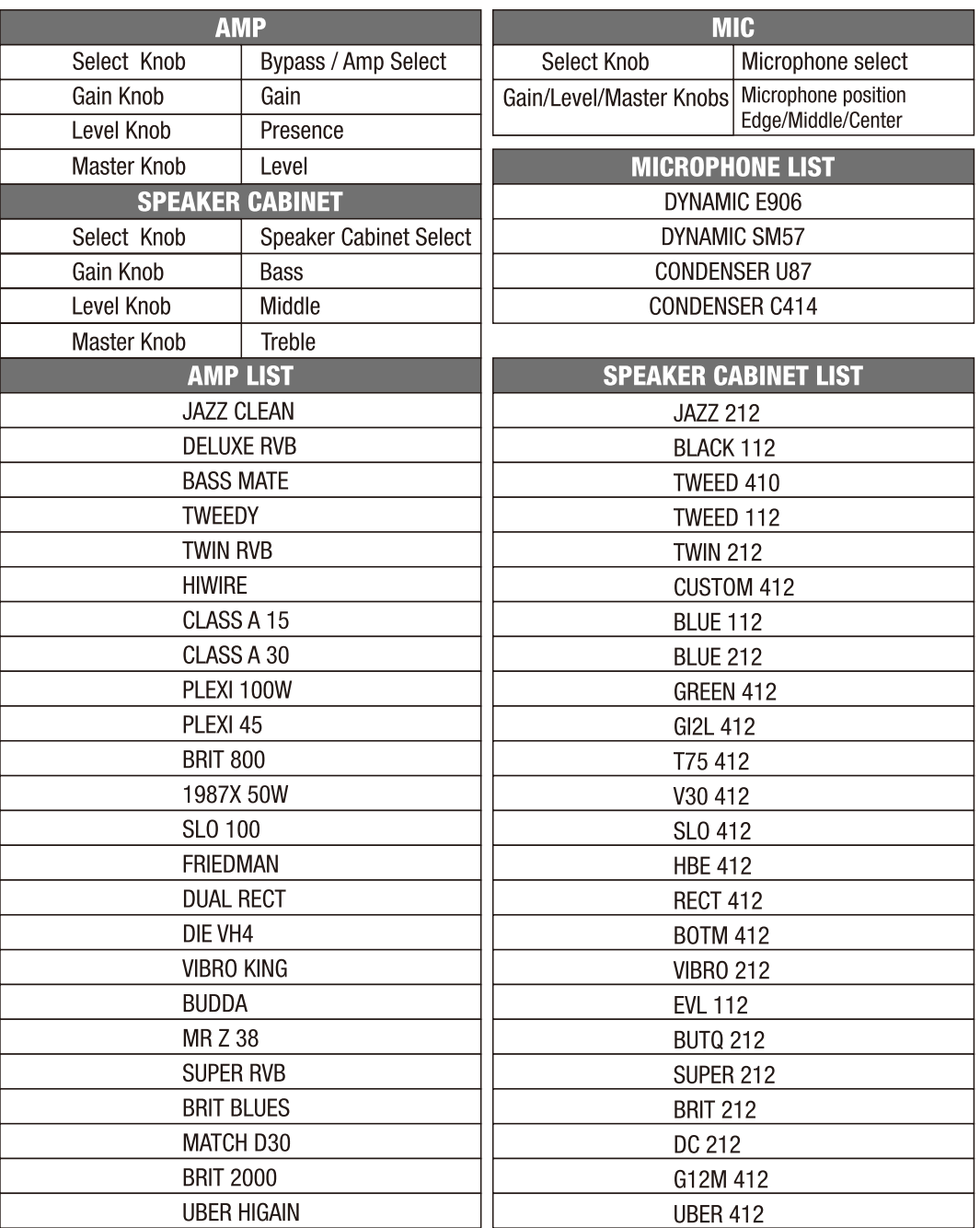

You can choose an amp and a speaker cabinet separately, and make your own combination.

# **Effects List**

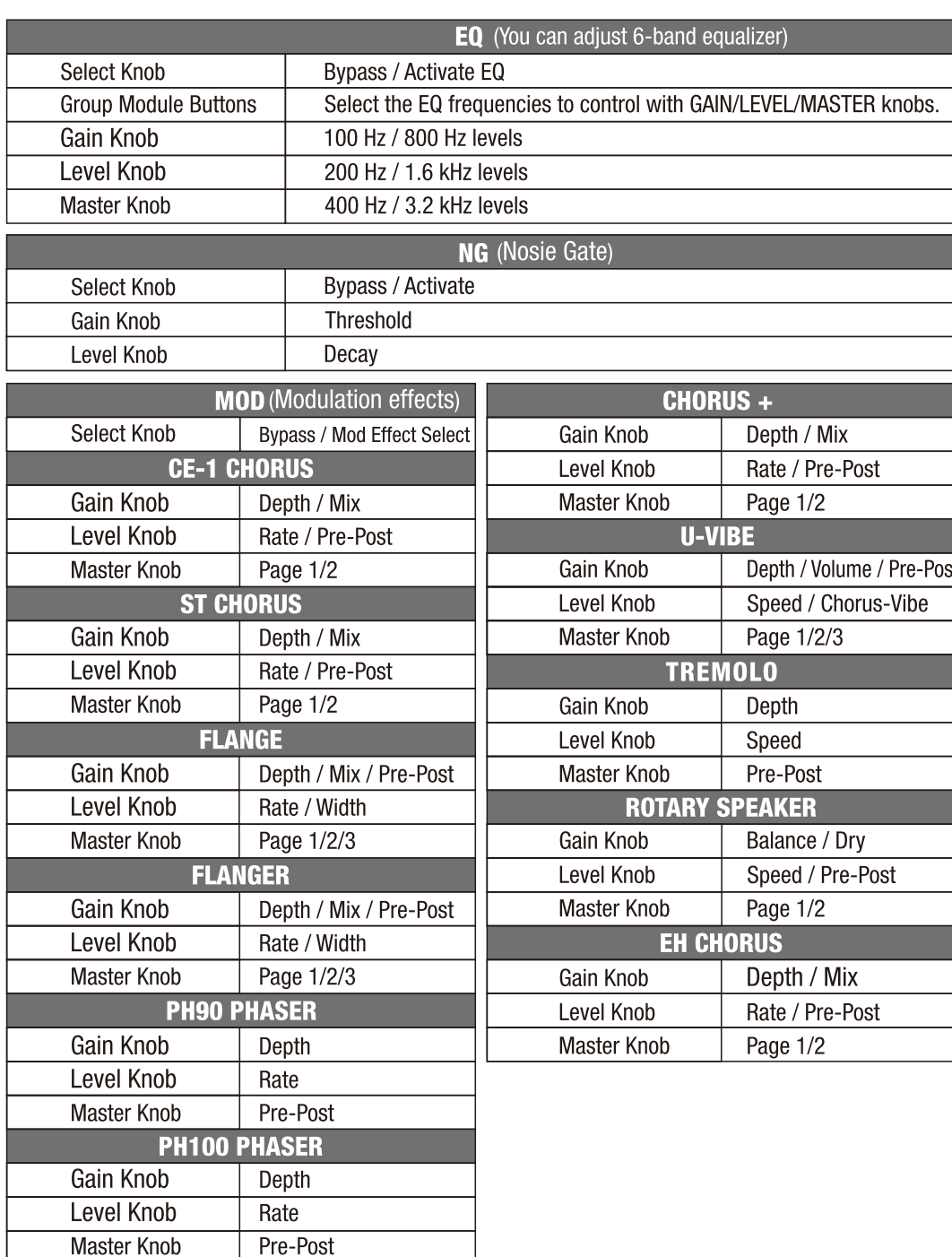

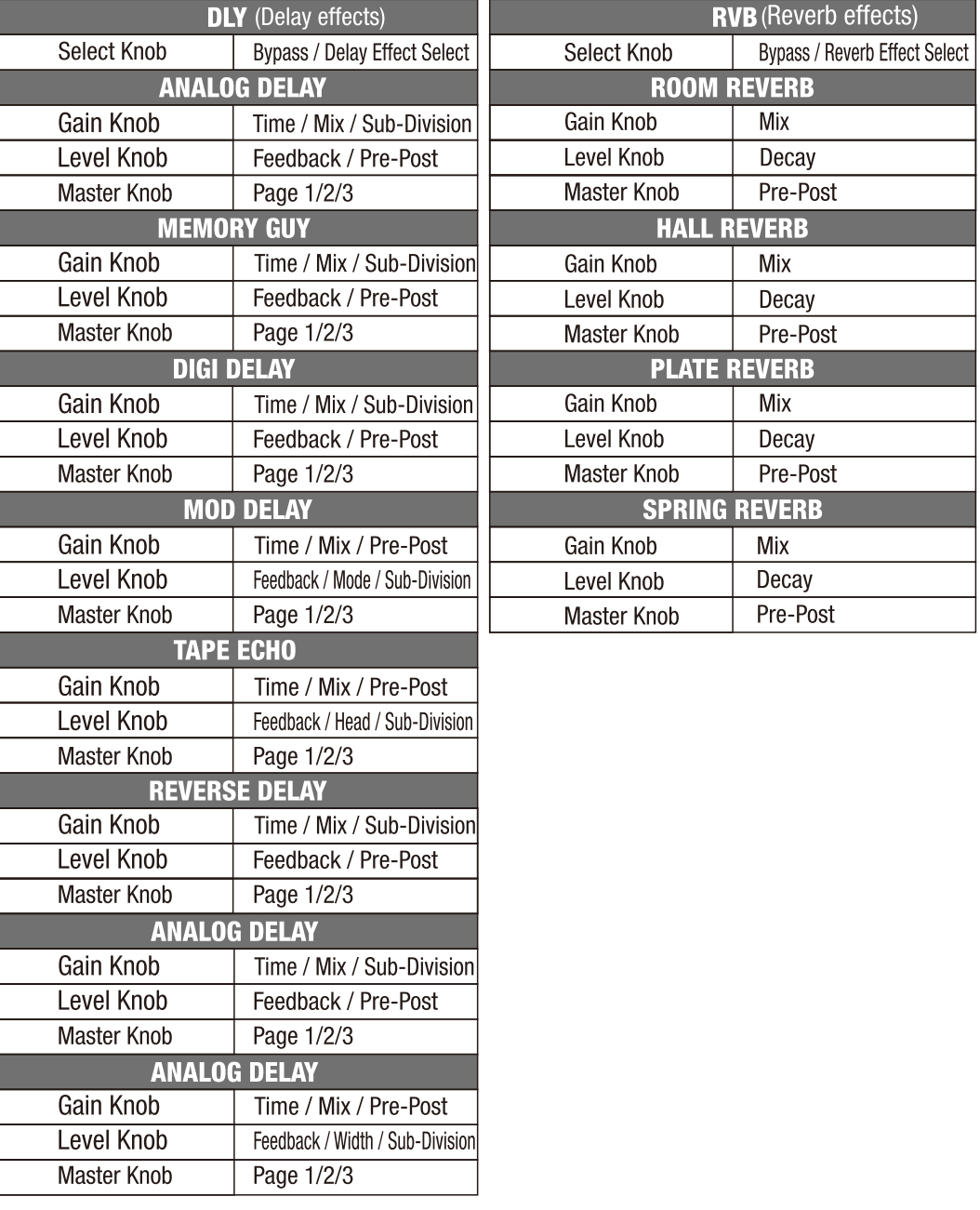

**Effects List** 

# **JAM Function**

**ROCK** 

 $\blacksquare$ 1.

1. Standard

Push the Jam button and activate the Looper function, you can select a beat and Play/Stop drums with the bank "UP" footswitch.

And use the looper actions with bank "DOWN" footswitch.

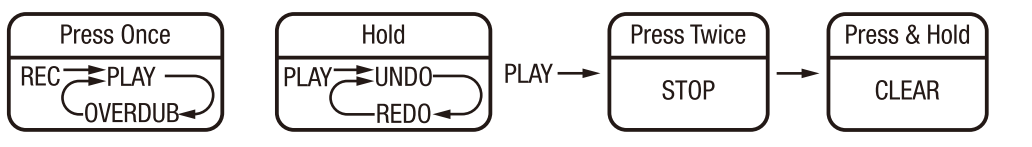

Push the LOOP footswitch to record, and push again to finish recording, the recorded track will start the loop play. During the loop play, push the footswitch and record another track (overdub). After you record second or more overdub tracks: Pushing and holding the LOOP switch for 1 second will stop the last recorded track only.

During the loop play, push the footswitch twice and the loop will stop. After the loop stops, push and hold the loop switch for 1 second to clear the loop.

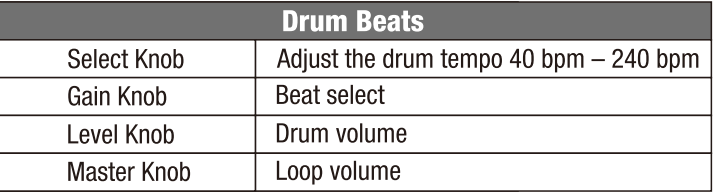

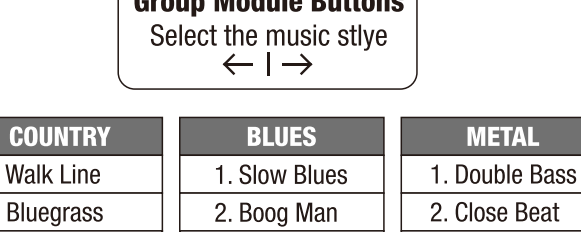

**TAL** 

**FUNK** 

1. Bounce

ann Modulo Dutt

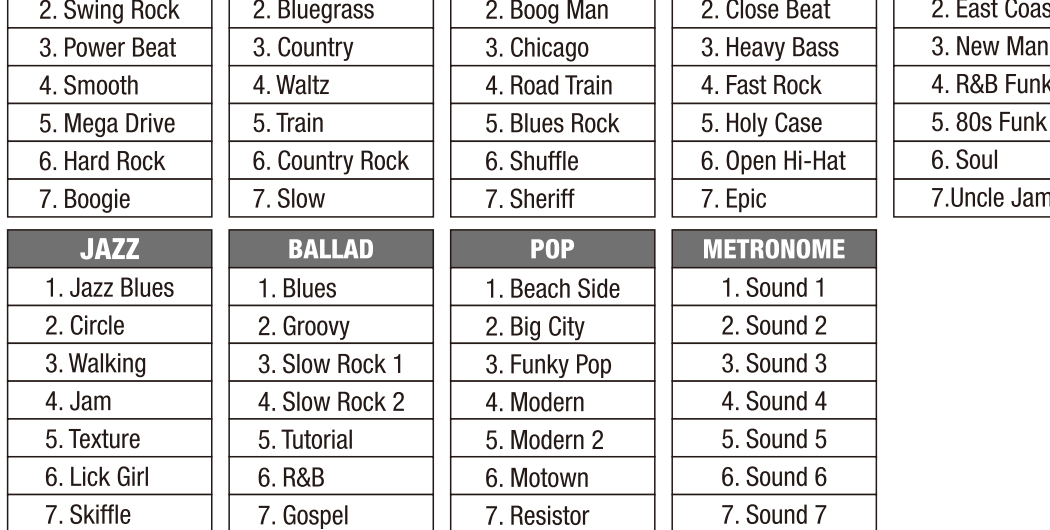

**H** 70's Hard Rock **ABROEFGHIJKL MNOPORSTUUWX** YZabcdefghij klmnopgrstuv wxyz01234567  $89$   $?$   $?$   $...$   $80$   $.$ 

After you create your tone, do not forget to SAVE before you switch the preset. When you click the SAVE button, you can edit the preset name.

**SELECT KNOB: Choose letter** 

GROUP MODULE BUTTONS  $\leftarrow$   $\rightarrow$  : Move to the next/previous space

#### **CAUTION**

Please use the 9V Negative tip power adapter (included the box) to run MG-300. The instrument jack should be plugged to input to power ON the pedal. When you stop playing, please plug out the input cable and the power cable. Also removing all the connected cables could help to last your cables longer.

### **Specifications**

- Sampling Frequency: 48KHz
- ●A/D Converter: 32bit
- Frequency Response: 20Hz-20000Hz ±1db
- $\bullet$ THD+N: <0.03%
- •Dynamic: 110dB
- $\bullet$ Input: -20dB
- $\bullet$ Output: -10dB
- ●Power: DC 9V ⊕ ⊖
- ●Dimensions: 230(L)x160(W)x58(H)mm

 $\bullet$  Weight: 754g

\*Specifications and features are subject to change without notice.

#### **CE mark for European Harmonized Standards**

CE Mark which is attached to our company's products of Battery mains the product is in fully conformity with the harmonized standard(s) EN 61000-6-3:2007+A1:2011 & EN 61000-6-1:2007 Under the Council Directive 2004/108/EC on Electromagnetic Compatibility.

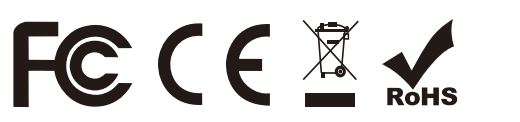

www.nuxefx.com

Made in China

# **Save Your Preset**

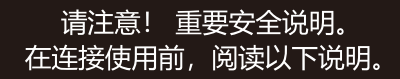

警告:为减少火灾或触电的危险,请勿将本设备置于 雨中或潮湿的地方。

注意:为避免火灾或触电等危险,请勿擅自拆卸本产品。 维修本产品内部部件对于非专业人员来说较为困难,若 有损坏请交给专业维修人员处理。

注意:本设备已经过测试,证明符合FCC规则第15部分的B级数字设备的限制规定。操作应符合以下两个条件: (1) 本设备不会产生有害干扰, 且 (2) 本设备必须接受任何干扰, 包括可能会导致非正常操作的干扰。

1.仅能使用与出厂附带规格相同的电源及电源线。如果您不确定可用的电源类型,请咨询您的经销商或当地的电力 公司。

2. 请勿放置在热源附近, 如散热器、电热器, 或其他产生高热量的设备。

3. 请勿让液体、灰尘及其他物体进入本设备。

4. 打开或取下后盖板可能会产生触电或其它危险, 请勿尝试自行维修本产品。如需维修, 请联系我司售后热线, 或 交给专业的维修人员。

5. 当设备遭遇电源线或插头损坏、不明物体进入、进水等情况时,请谨慎使用并主动联系售后维修。

6. 如果长时间不使用本设备, 应拔掉电源线。

7. 避免踩踏电源线, 避免过度绷紧电源线。

8. 人耳长时间接收高音量声音可能会导致无法挽回的听力损害,请始终保持"安全聆听"。

请遵守所有的指示和注意所有警告并保留这些说明!

我们梦想着开发一款全面且紧凑的综合效果器,同时也理解对初学者和音乐工作者来说,紧 凑的尺寸搭载好的音色同时兼顾好的价格是很重要的,这是一个很大的挑战,但我们很荣幸 的说我们做到了。

MG-300搭载TSAC-HD音箱模拟算法为您提供良好的音色和弹奏手感。我们著名的VERDUGO系列 效果器的Core-Image后期效果音色库、友善的操作界面与电脑编辑软件、IR脉冲响应、USB音频 传输(可作为带有re-amp功能的声卡) ......等等, 这是市场上性价比极高的综合效果器。

特点:

- ■内置CD音质真鼓采样鼓机, 拥有56种不同风格的 节奏型及7种不同音色的节拍器。
- ■具有60秒的录音功能并可叠加录音。
- ■多功能表情踏板可实时调节音量、控制哇音或改 变其他效果的参数。
- ■全图形化操作界面, 调节方便, 快速入门。
- ■多达72组预设, 36组出厂预设+ 36组用户预设
- ■32-bit 数字音频信号处理器搭配48kHz/32bit的专业 数模转换音频电路。

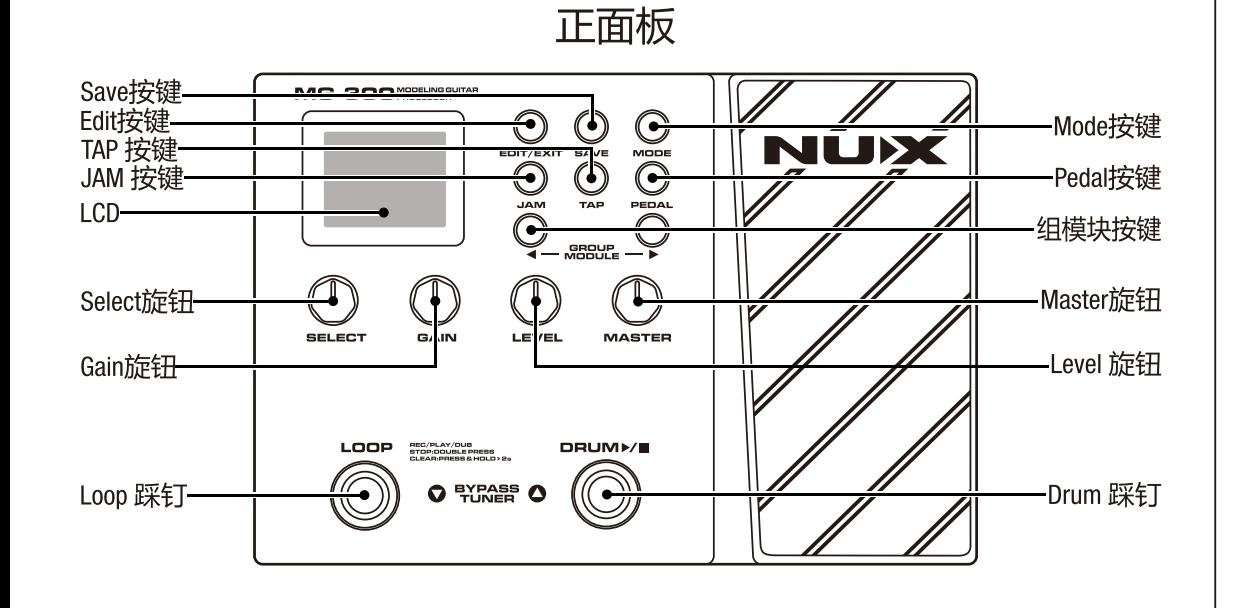

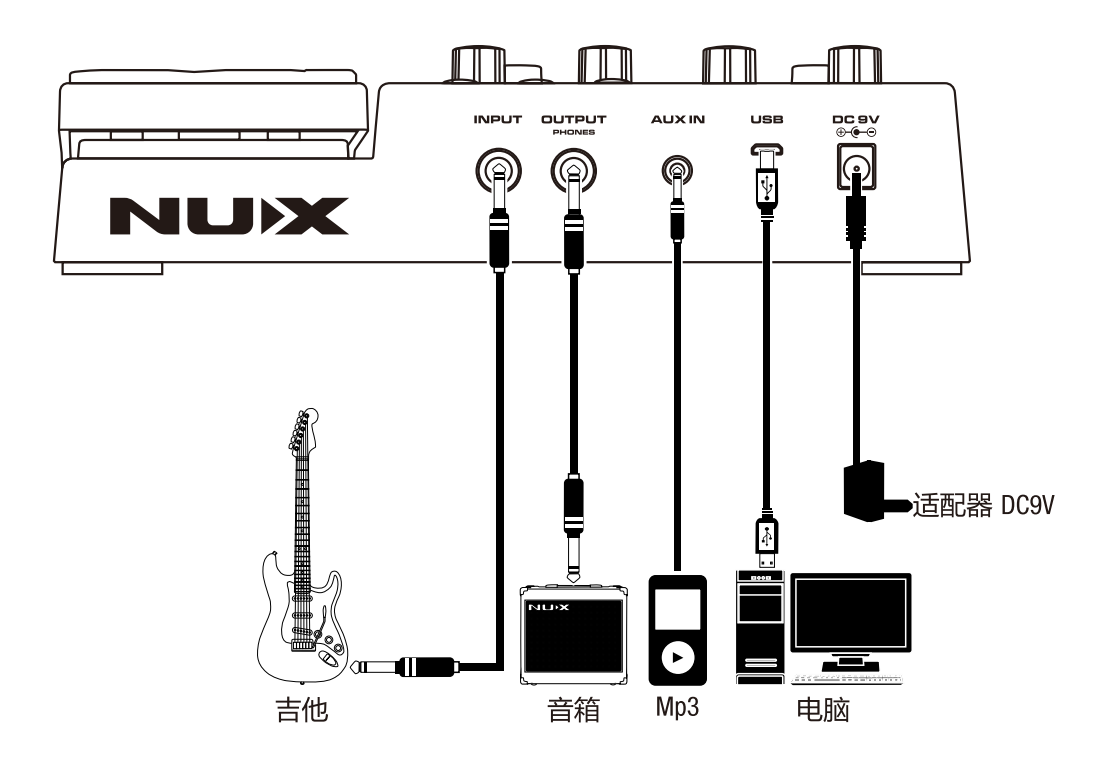

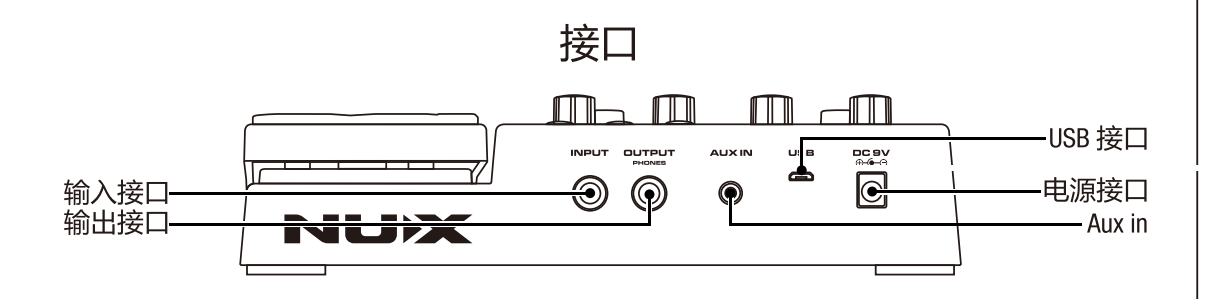

#### INPUT 接口

6.35mm 主输入接口。

#### OUTPUT接口

6.35mm 输出接口, 同时这个接口也能连接耳机做静音练习。

#### AUX IN 接口

3.5mm辅助音频输入接口, 请使用立体声音频线将您的音频播放设备连接至这个接口。

#### Micro-B USB接口

预留固件升级接口,请使用合格的数据线将本体与电脑连接。详情请访问我们的官方网站 cn.nuxefx.com.

## 功能操作

踩钉 预设模式下, LOOP踩钉以及DRUM踩钉可用于切换预设。 **pRUM>/■ 即兴演奏模式下,LOOP踩钉可用于控制循环乐句的录制、播放、叠**  $\mathsf{LOOP}$   $\mathsf{^{^{189\textwidth-}\!{^{189\textwidth-}\!{^{189\textwidth$  $\overline{\text{O}}$  eyeass  $\overline{\text{O}}$ 加、清除以及停止; DRUM踩钉可以用于控制鼓机的播放与停止。 ●预设模式显示方式 MG-300的预设模式有两种显示方式, 您可以根据偏好通过长按 EDIT按钮来切换。字符显示给人一种神秘的感觉而图形显示则 计人一目了然。 **B** EFX "Sail J220 ● 78's Hard Rock **Hard Rock** ●调音模式 MG-300内置了高精准度调音程序,我们建议您在练习或演出前 为您的吉他调音。您只需要同时踩下L00P和DRUM踩钉即可进入 调音模式,调音结束后再次同时踩下L00P和DRUM 踩钉即可退出调音模式。 预设模式下, 转动此旋钮可快速切换预设。 Select 旋钮 编辑模式下,顺时针转动此旋钮可切换当前所选预设下所包含的 不同效果器/音箱; 逆时针转动此旋钮可关闭当前所选效果模 块。

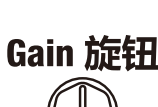

GAIN

**SELECT** 

编辑模式下, 转动此旋钮来调整当前可调的第一个参数。

**Level 旋钮** LEVEL **Master 旋钮** 

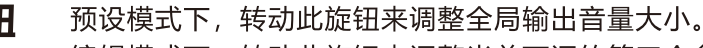

编辑模式下,转动此旋钮来调整当前可调的第三个参数或翻页 (当可调参数多余三个时会出现"PAGE"字样)。

编辑模式下, 转动此旋钮来调整当前可调的第二个参数。

注意: AMP及EQ模块参数调节的翻页需要通过GROUP MODULE组合 按钮来实现。

Edit 按键 EDIT/EXIT

**MASTER** 

如果您想要对本体内置的预设音色进行调整,可按此按钮进入编 辑模式;如果您想放弃对预设音色的调整请再按此按钮一次即可 返回预设模式。

Save 按键

**SAVE** 

预设模式下, 按此按钮一次可更改当前预设名称。修改预设名称 时请使用SELECT旋钮来选择当前位置的字符, 使用GROUP MODULE 组合按钮来切换至下一个或者上一个字符位置。修改完毕后再按 一次此SAVE按钮确认修改,如果您想要放弃修改预设名称请按一 次EDIT按钮。

编辑模式下,当您完成对本体预设音色的调整后,可按此按钮一 次来保存调整。

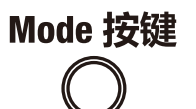

**MODE** 

MG-300内置了五种输出模式, 以满足您在不同使用场景下的需 求。进入输出模式选择界面后请使用SELECT旋钮来选择最适合的 输出模式。

STUDIO DIRECT: 如果本体输出信号的接收设备为调音台、有源 喇叭或声卡等设备时请洗用此模式。

COMBO FRONT: 如果本体输出信号的接收设备为一体式吉他音箱 且接入其主输入接口时, 请选用此模式。

COMBO REAR: 如果本体输出信号的接收设备为一体式吉他音箱 但接入其FXLOOP的RETURN接口时, 请选用此模式。

STACK FRONT: 如果本体输出信号的接收设备为分体式吉他音箱 且接入其主输入接口时, 请选用此模式。

STACK REAR: 如果本体输出信号的接收设备为分体式吉他音箱但 接入其FX Loop的RETURN接口时, 请选用此模式。

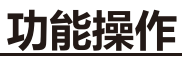

功能操作

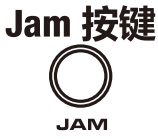

即兴演奏模式按钮,用于进入或退出即兴演奏模式。 即兴演奏模式下您可以使用MG-300内置的乐句循环功能以及鼓机 功能。

Tap按键

TAP按钮具有两个功能: 第一个是在即兴演奏模式设定鼓机的速 度;第二个是设定某些效果的参数,例如合唱效果的变化速度或 是延时效果延时时长。

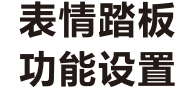

**TAP** 

1.按下EDIT/EXIT按键进入『编辑模式』。

2.在编辑模式下, 按PEDAL按键选择表情踏板控制WAH. EFX. AMP, MOD, DLY, RVB.

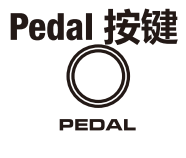

表情踏板功能设定按钮,您可以根据实际需要使用此按钮来设定 表情踏板的工作模式。 WAH:控制哇音的滤波效果。 EFX:控制过载/失真GAIN(DRIVE)参数或控制PITCH BENDER的PITCH参数。 AMP:控制AMP效果中的LEVEL参数。 MOD:控制调制效果的混合量。 DLY:控制延迟效果的混合量。 RVB:控制混响效果的混合量。

表情踏板 校正设置

长按EDIT/EXIT及SAVE按键3秒后进入SYSTEM MENU (系统菜单), 选择PEDAL并按压EDIT进行PEDAL CALIBRATION (表情踏板校正)。 依照屏幕指示來讲行踏板校正。

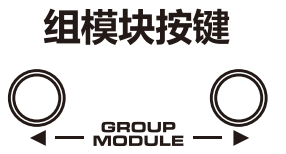

预设模式下, 可使用本组合按钥快速切换预设组别 (1A 2A 3A 4A)。 编辑模式下,可使用本组合按钮切换信号链各个位置的可选设备。

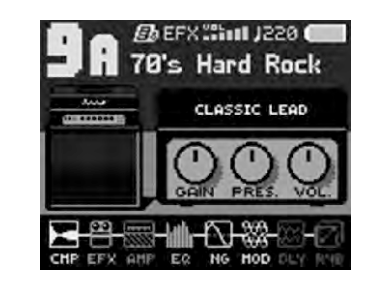

### MG-300内置效果详解

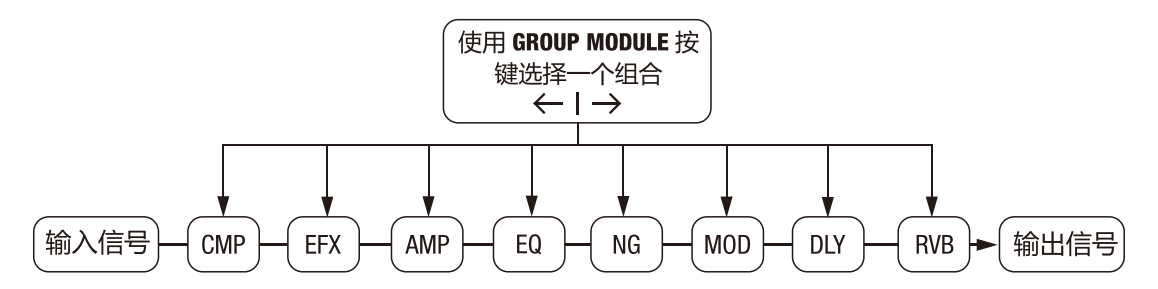

#### 效果信号链

MG-300的完整效果信号链如下:

压缩器→前级效果→箱体模拟→均衡→噪声门→周边效果→延时效果→混响 如上图所示, MG-300的效果模块可以当作八个单一效果的组合。每个效果模块包 含若干效果模型。每个模型效果器及其参数都可以根据您的偏好讲行独立且灵活 地调节 (开启, 关闭, 调整, 保存)。

#### 效果模型位置调节

MG-300的MOD和DLY效果模块支持位置移动, 您可在效果模块中的PAGE选项中找到 POST或PRE, 转动相对应的旋钮, 选择将效果模块放到音箱前或音箱后。

# 效果调节列表

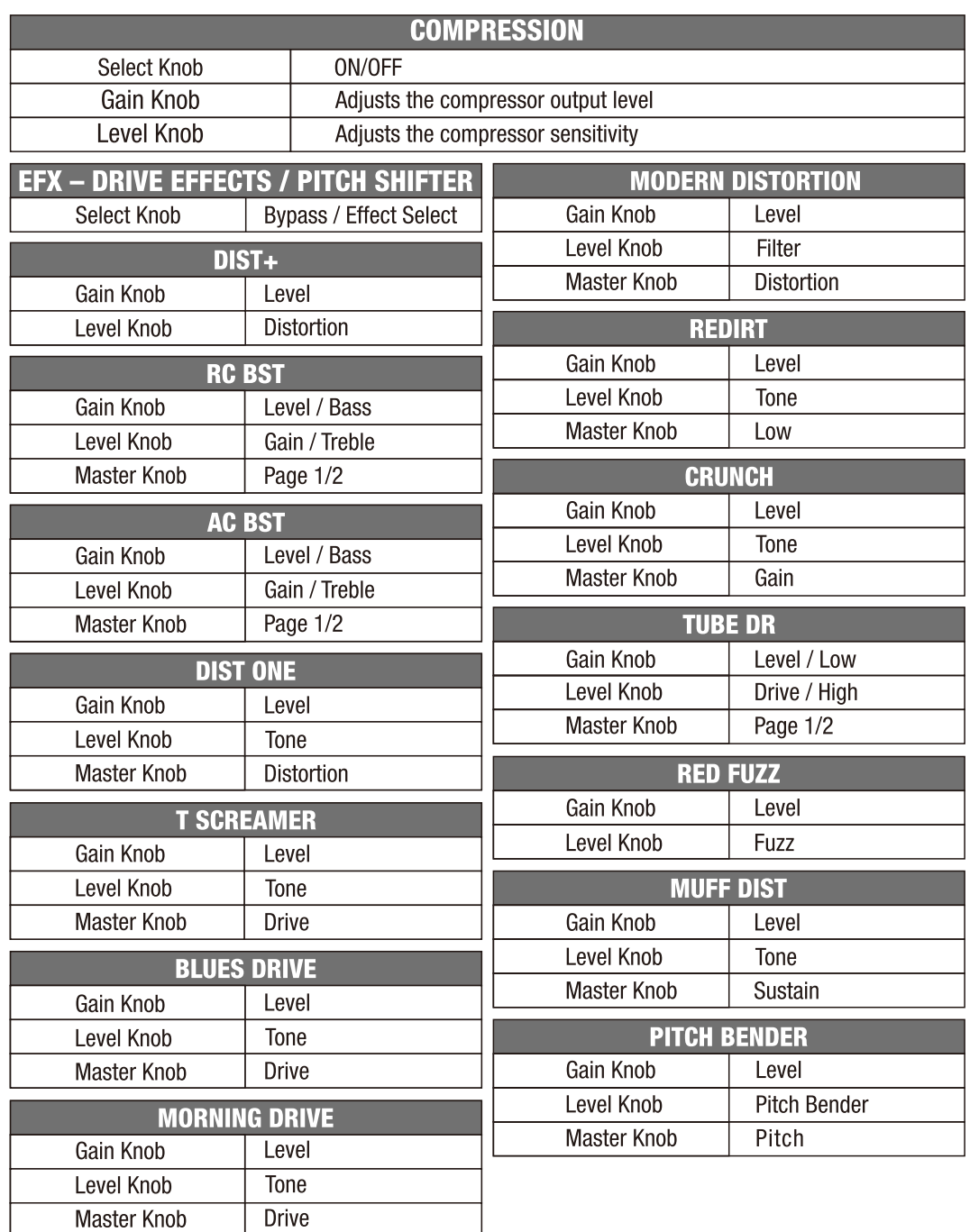

效果调节列表

### AMP菜单下有3个选项:放大器、扬声器、麦克风。

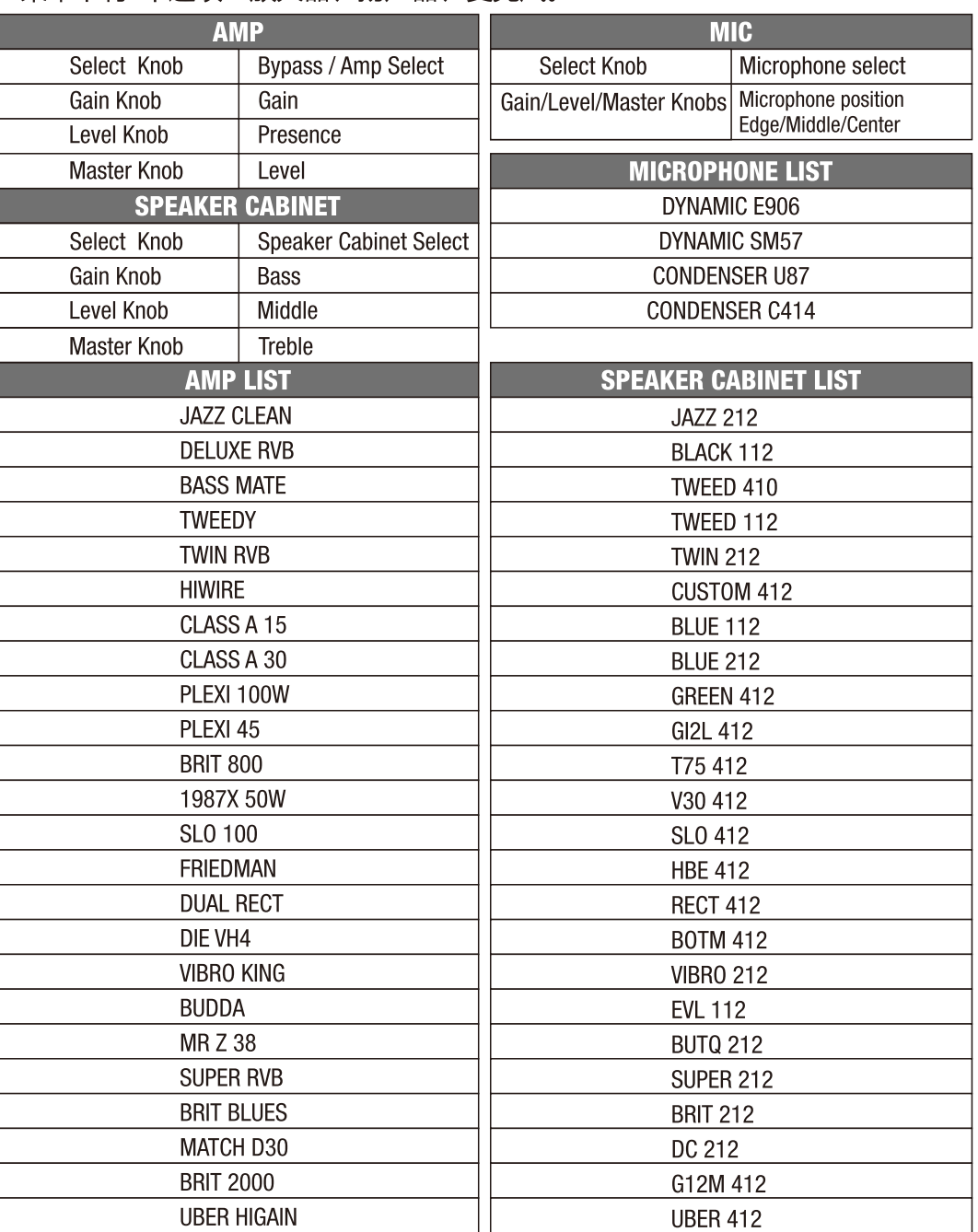

您可以分别选择一个放大器和一个扬声器并自行组合。

# 效果调节列表

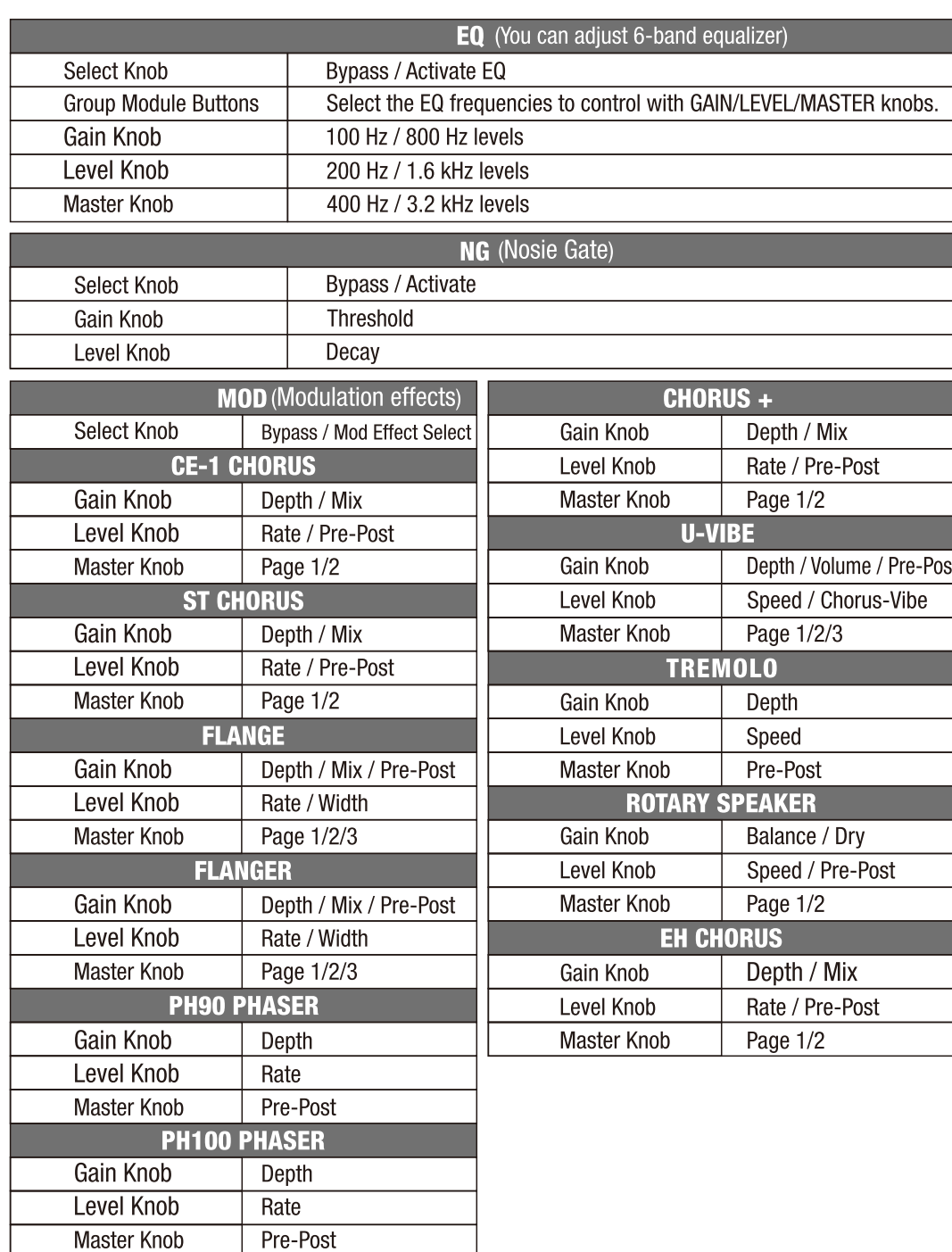

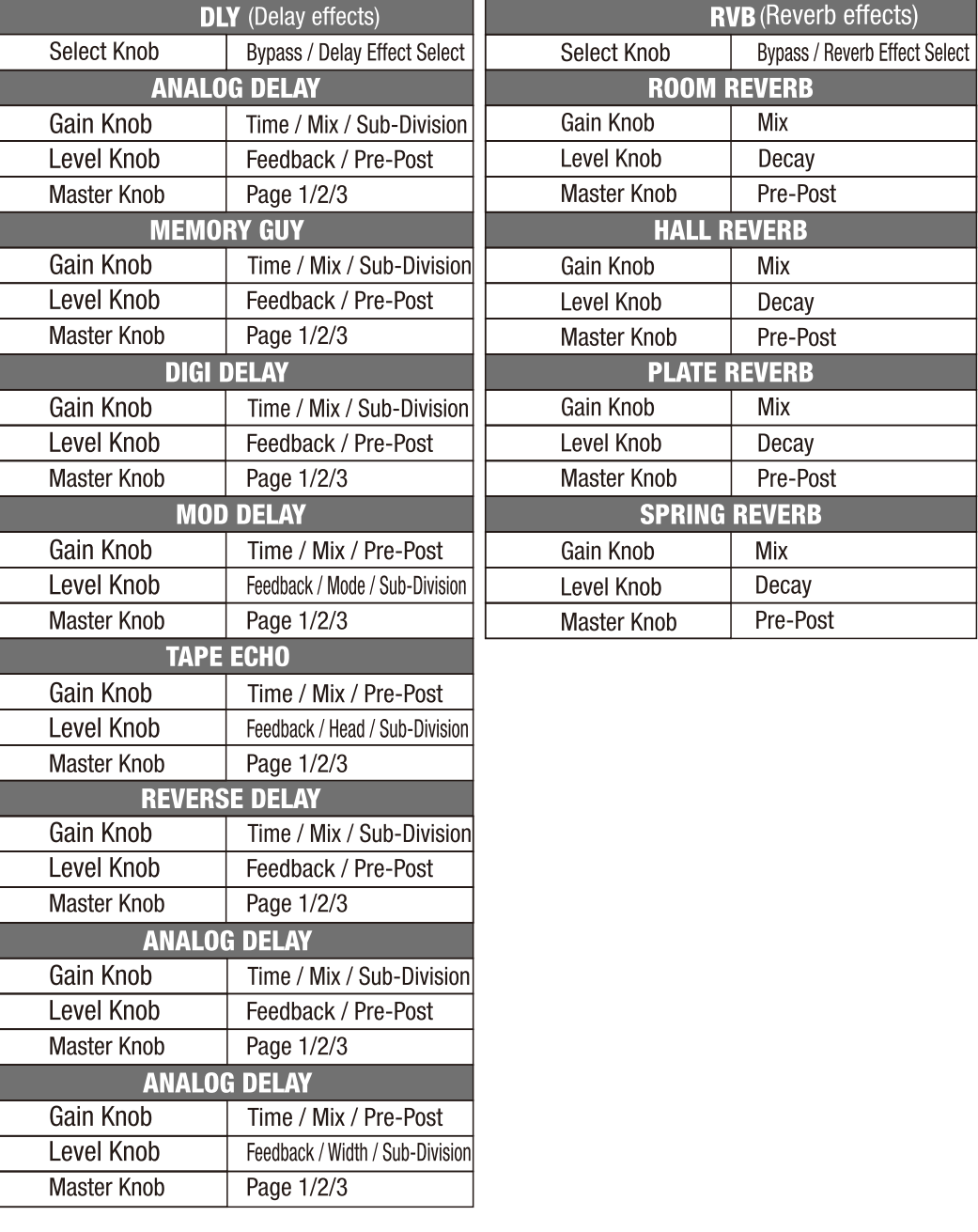

效果调节列表

# 即兴演奏模式详解

#### 在任意界面下按JAM按钮即可进入即兴演奏模式

即兴演奏模式下您可以录制一段长达60秒的循环乐句,您可以通过叠加录音的方式增强 循环乐句的丰满度以及复杂程度。

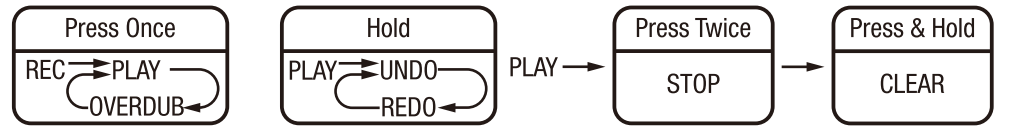

踩下L00P踩钉一次即可开始录音,第一轨录制结束后再踩一次踩钉结束随后已经 录制好的第一轨会开始自动播放, 此时再踩L00P踩钉一次即可开始叠加录音, 叠 加录音结束时踩L00P踩钉一次完成叠加录音。如果您对叠加录音不满意,可踩住 L00P踩钉一秒种便可撤销最近保存的一次叠加录音。

循环乐句播放过程中, 您可以快速踩下L00P踩钉来停止播放。播放停止后, 您可 以踩住踩钉一秒来清除整个已经录制完毕的循环乐句。

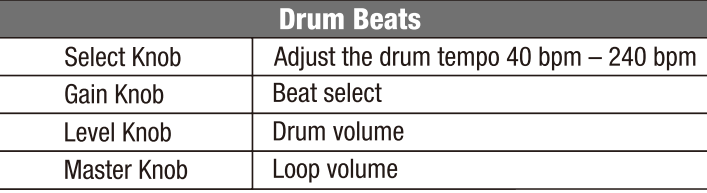

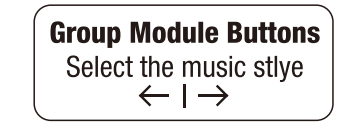

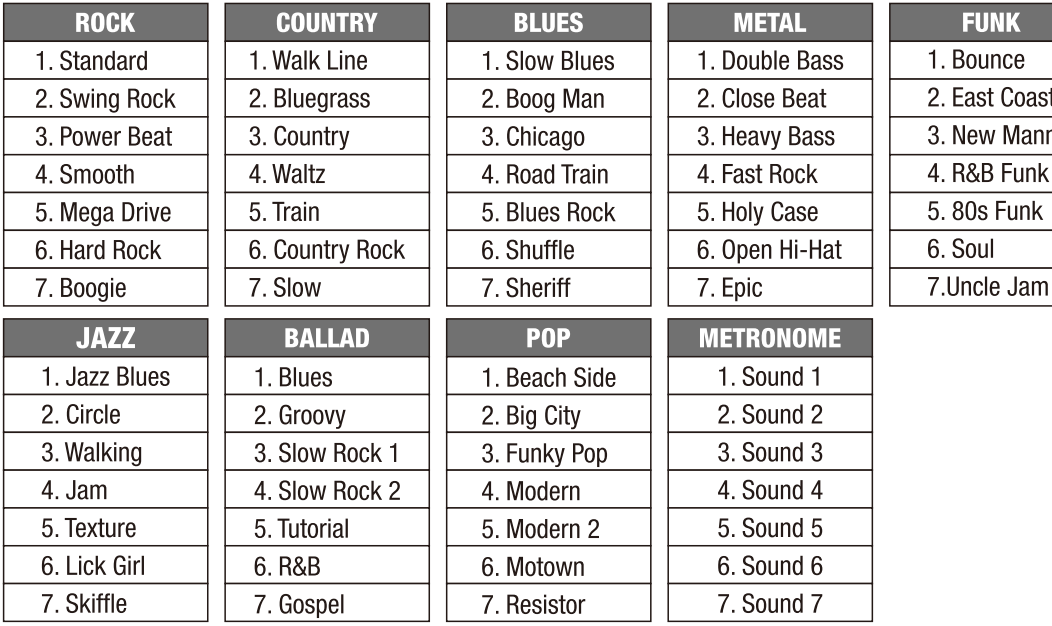

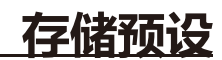

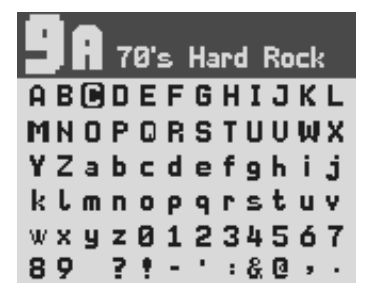

创建音调后,在切换预设之前不要忘记保存。单击"保存"按钮时,可以编辑预设名 称。

选择旋钥: 选择字母。

组模块按钮← | →: 移动到下一个/上一个或空格。

如需将当前音色存储到其它位置,请在用户自定义音色模式下点击SAVE按键,进 入存储编辑模式,通过踩钉来选择需要存储的新位置,选定后再次按下SAVE 按键 即存储完成。

#### 注意:

请使用9V外正内负电源适配器供电。插入吉他输入连接线以接通电源。停止播放时,请拔出输 入线和电源线。同时,卸下所有连接的电缆有助于延长电缆的使用寿命。

## 工程模式说明

#### 1.恢复出厂设置

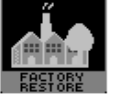

长按EDIT/EXIT和SAVE组合键进入工程模式,进入FACTORY选项,选择YES,点击SAVE按键 即可恢复出厂设置。

#### 2.表情踏板重置

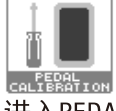

进入PEDAL选项,根据屏幕提示抬起踏板,点击左侧踩钉;然后根据屏幕提示踩下踏 板,点击左侧踩钉。即可完成表情踏板重置。

#### **3.USB输出选项**

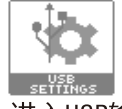

进入USB输出选项,REC LEVEL为录音音量调节,此时对应面板GAIN旋钮;PLAY LEVEL为回 放音量调节, 此时对应面板LEVEL旋钮; ROUTING MODE为USB输出模式选项, 此时对应面 板MASTER旋钮, 您可选择NORMAL (普通模式), REAMP模式或DRY 0UT (听湿录干)模 式。

●输出:-10dB

● 重量: 754g

●电源: DC9V外正内负⊕- <del>©</del>

●体积:230(L)x160(W)x58(H)mm

#### 4.INFO选项

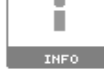

点击进入即可查阅本机固件版本号。

# 技术规格

- 采样频率: 48KHz
- ●数字/模拟转换器: 32bit
- ●频率响应范围:20Hz-20000Hz±1db
- ●谐波失真: 0.03%
- ●动态范围: 110dB
- 输入: -20dB
- 随机附件

●使用手册 ●DC9V适配器 ●USB数据线 ●合格证

\*技术规格如有变更,恕不另行通知。

# 有关产品中所含有害物质的说明

本资料就本公司产品中所含的特定有害物质及其安全性予以说明。 本资料适用于2007年3月1日以后本公司所制造的产品。

### 环保使用期限

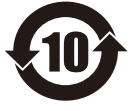

此标志适用于在中国国内销售的电子信息产品,表示环保使用期限的年数。所谓环保使用期限是 指在制造日起的规定期限内,产品中所含的有害物质不致引起环境污染,不会对人身、财产造成严 重的不良影响。环保使用期限仅在遵照产品使用说明,正确使用产品的条件下才有效。不当的使 用,将会导致有害物质泄漏的危险。

### 产品中有毒有害物质或元素的名称及含量

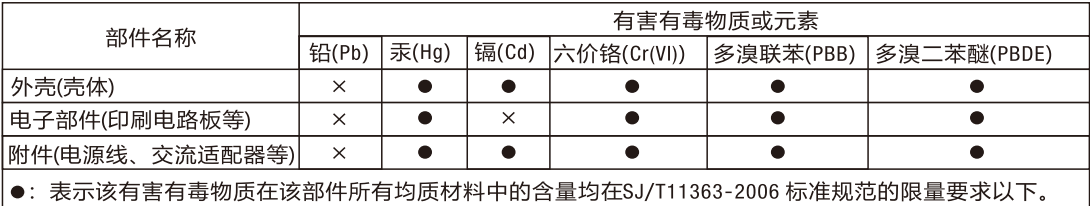

X: 表示该有害有毒物质至少在该部件的某一均质材料中的含量超出SJ/T11363-2006 标准规定的限量要求。

因根据现有的技术水平,还没有什么物质能够代替它。

### 质量承诺 亲爱的 №1≫ 用户,在您使用本产品时,请仔细参阅产品说明书,当您有疑问和困难时,请拨打售后服务热线: 400-990-9866 ■一周内出现质量问题可退货退款 ■一年内出现质量问题可免费维修 ■一月内出现质量问题可调换 ■终身享有咨询和维修服务 \* 请向销售商索取有效购买凭证并予以保存。 换修政策

一、包换政策:

1. 消费者自购机之日起1个月之内,在正常使用情况下,出现非人为的产品性能故障,且产品外观及包装保持 完好的可向所购机的经销商换机。

- 2. 消费者在换机时应出示由经销商开出的购机收据及保修卡,否则经销商可以不予更换。
- 二、保修政策:

产品在购买之日起1年内,可免费享有维修服务;对于超过1年的产品及人为或不可抗力因素造成损坏的产品, 我司可提供有偿维修服务。

> 制造商:深圳市蔚科电子科技开发有限公司 制造商地址:深圳市南山区蛇口兴华路6号南海意库1栋507室 电话: 0755-2686 9866 网址: www.nuxefx.com 生产商:珠海市蔚科科技开发有限公司 生产商地址:珠海市高新区唐家湾镇科技九路10号 电话: 0756-3689866

> > 售后服务地址 广东省珠海市高新区唐家湾镇科技九路10号 珠海市蔚科科技开发有限公司 售后服务部 邮编·519085